# 

# ADVICE FOR KEEPING CHILDREN

& YOUNG PEOPLE SAFE

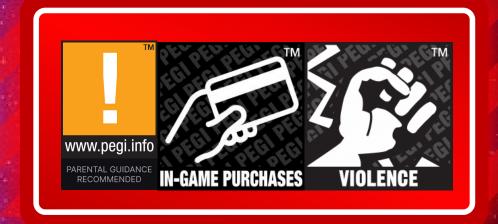

# NAGE PARENTAL CONTROLS

- Sign into your child's Epic Games account using the **Epic Account Portal.**
- Here you can set or modify Parental Controls.
- Settings can also be modified in Fortnite.
- Additionally, there are Parental Controls available on gaming platforms such as PlayStation®, Xbox, Nintendo Switch™, and mobile devices.

# SOCIAL PERMISSIONS

- Manage your child's online social interactions by setting permissions for friend requests, voice and text chat, and mature language filtering.
- Manage who your child is able to speak with using Epic voice chat.
- Manage who your child can chat with using Epic text
- If your child is under 10 years old, the maximum text and voice chat permission will be "Friends Only." When your child turns 10, you will be able to choose additional text and voice chat options. If your child is under 13, the maximum text and voice chat permission will be "Friends & Teammates." When your child turns 13, you will be able to choose additional text and voice chat options.
- You can filter out mature language such as profanity in Fortnite's text chat.
- Choose to require your Parental Controls PIN to be entered for your child to send or accept Epic friend requests.

### PURCHASING SETTINGS

- Set permissions to help prevent unauthorised payments
- This setting requires your Parental Controls PIN to be entered to authorize real money purchases using Epic payment.

# PLAYTIME ACTIVITY REPORTS

- Sign up to receive playtime tracking reports for Fortnite or to receive activity reports for your child's Epic account.
- Track the amount of time your child plays Fortnite each week.
- Sign up to receive activity reports when changes are made to your child's Epic account.

# PLATFORM LEVEL SETTINGS

- If you turn off voice chat in one of Epic's games, your child may still be able to access voice chat using the chat system built into your console.
- It's important to review platform-level settings whether you're playing on PlayStation®, Xbox, Nintendo Switch™, Windows 10, iOS, or Google Play.

### IN-GAME REPORTING

- Report bad player behavior in-game or from voice chat.
- In-game, click the menu icon. If you're already in a match, you can:
- On PC/Mac, press Esc.
- On PlayStation, press the Options
- On Xbox, press the Menu
- On Switch, press the +
- Click the gear icon
- Select REPORTING Click REPORT A BUG OR A PLAYER
- Choose Report Player
- Select the reason you want to report the player
- Select the player's name you wish to report. You can also click and check the option to block the reported player
- Click ACCEPT to send the report

# KEY TOPIC TO DISCUSS WITH CHILDREN

CCC

Children should be encouraged to play with real friends. If they do play online with strangers then they should avoid talking to them.

Children should be encouraged to not share private information such as their name, age, address & school. This includes when live streaming.

Ensure bank cards are not saved to your child's account to avoid any unnecessary purchases. Be aware of streaming sites like KICK that promote gambling linked to gaming.

Discuss impacts bullying. Teach them how to report and block.

HOAX

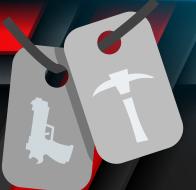

Visit the 'Epic Games Safety and Security Center' to learn more about parental controls. https://safety.epicgames.com/en-US

**ENGAGING IN OPEN DISCUSSIONS WITH CHILDREN ABOUT THE INTENT BEHIND CONSIDERING** PARENTAL CONTROLS IS CRUCIAL. THE PURPOSE IS NOT TO EXERT CONTROL BUT RATHER TO **ENSURE THEIR SAFETY.** 

Take time to check it out for yourself. Always promote yourself as a source of support, and someone to talk to if a child or young person has any concerns.

Keep up to date by visiting www.kidsonlineworld.com